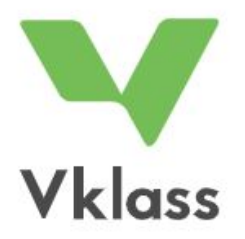

# Inloggning via [Vklass.se](https://auth.vklass.se/) eller via appen Vklass

För vårdnadshavare rekommenderas att man använder appen Vklass som finns att ladda ner i App Store eller Google Play.

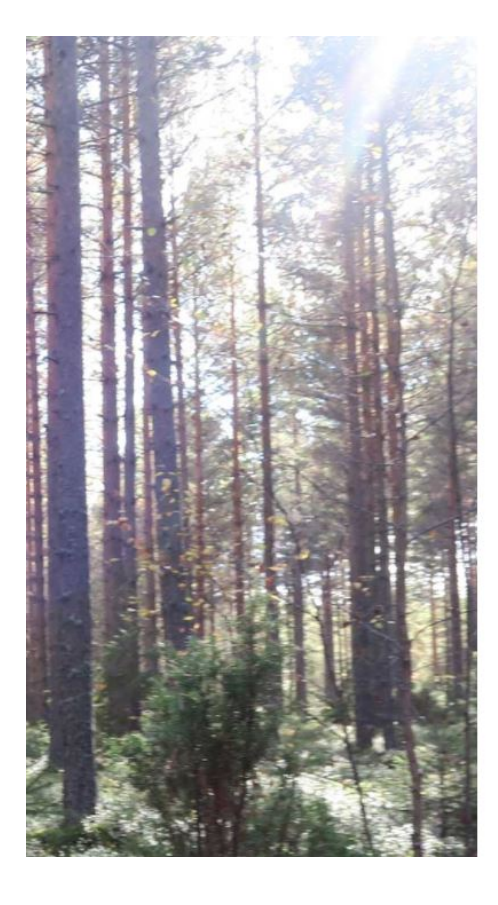

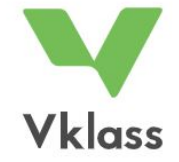

#### **LOGGA IN I VKLASS**

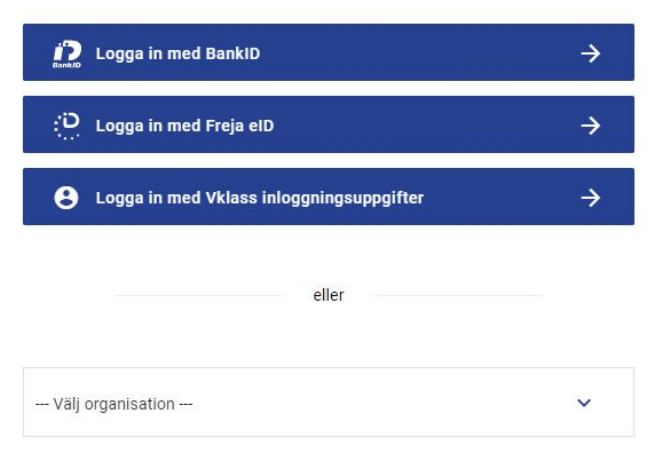

#### Gå till "Välj organisation" :

--- Välj organisation ---

#### Välj "Hedemora" i rullisten

### Personal och elever väljer "Logga in med Hedemora" Vårdnadshavare väljer Logga in med "Hedemora för vårdnadshavare"

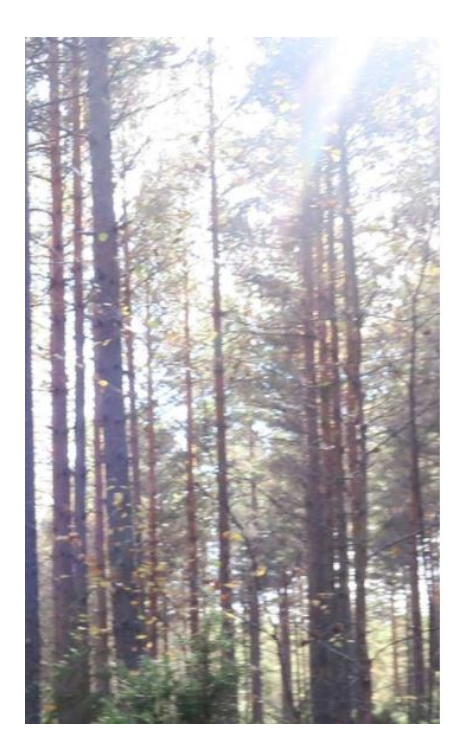

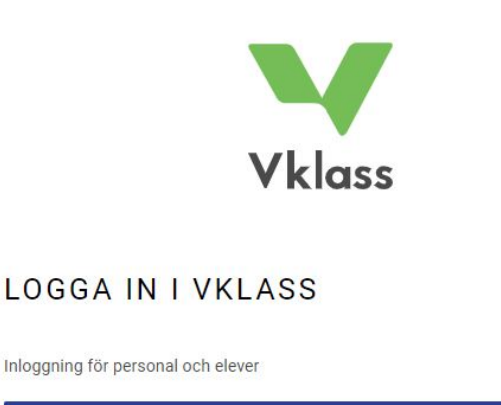

**Till start** 

 $\rightarrow$ 

**4** Logga in med Hedemora

Inloggning för vårdnadshavare

e Logga in med Hedemora för vårdnadshavare  $\rightarrow$ 

Har man flera roller får man välja i nästa steg:

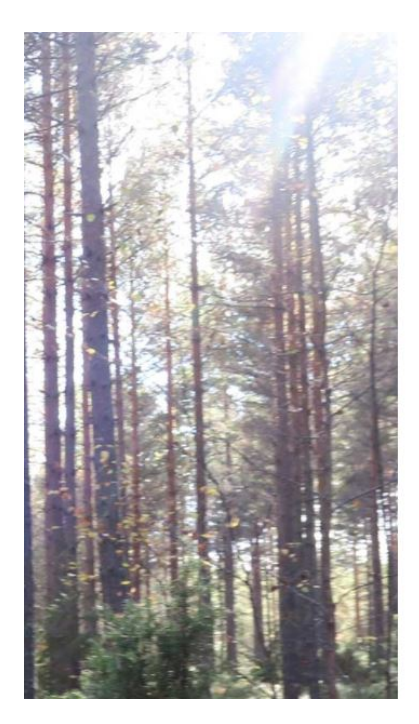

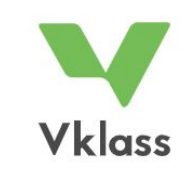

#### **LOGGA IN I VKLASS** Logga ut

Det verkar som att du har flera roller i Vklass. Vilken del av Vklass vill du gå till nu?

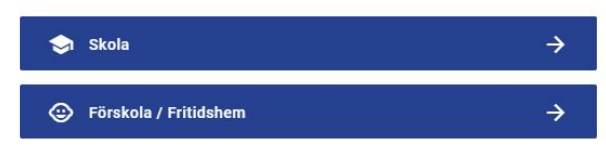

I appen väljer man på följande:

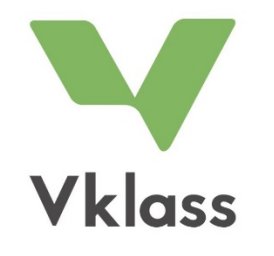

Välj din roll

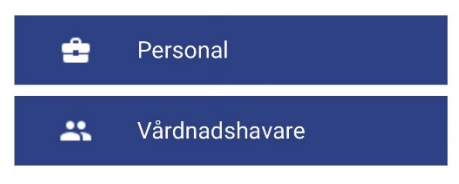

HEDEMORA<br>KOMMUN

#### Vårdnadshavare kommer till "Välj BankID legitimering":

Personal och elever kommer direkt in i Vklass om man är på kommunens nätverk. Använder man en privat enhet, mobil eller iPad kommer man istället till "Välj inloggningsmetod":

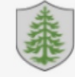

## Välj inloggningsmetod

Klicka på önskad inloggningsmetod.

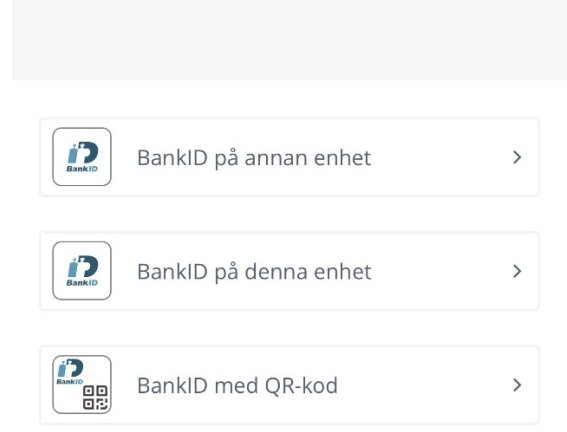

Välj BankID legitimering

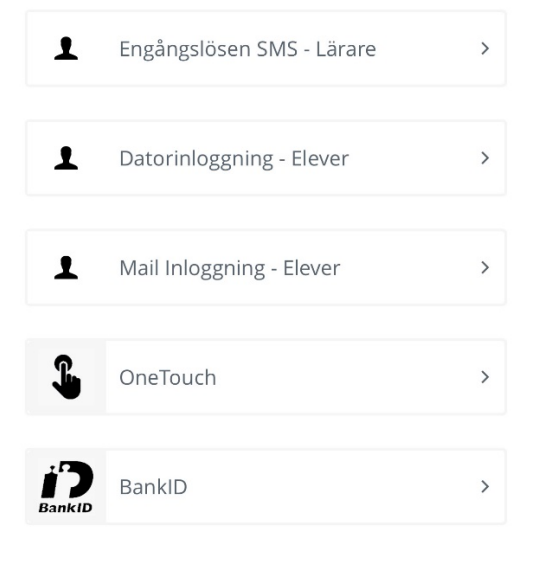